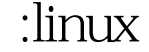

https://www.100test.com/kao\_ti2020/644/2021\_2022\_\_E5\_BE\_AE\_ E8\_BD\_AF\_E8\_AE\_A4\_E8\_c100\_644669.htm

Windows Linux

Windows rdesktop

制。。。首先我们要安装这个软件。 我的linux系统:Redhat enterprise linux 5  $r$  rdesktop  $r$  [root@Wang Server]# rpm -ivh rdesktop-1.4.1-4.i386.rpm [root@Wang Server]# rdesktop --help rdesktop: invalid option -- - rdesktop: A Remote Desktop Protocol client. Version 1.4.1. Copyright (C) 1999-2005 Matt Chapman. See http://www.rdesktop.org/ for more information. Usage: rdesktop [options] server[:port] -u: user name -d: domain -s: shell -c: working directory -p: password (- to prompt) -n: client hostname -k: keyboard layout on server (en-us, de, sv, etc.) -g: desktop geometry (WxH) -f: full-screen mode

-b: force bitmap Qupdates - L: local codepage - B: use BackingStore of X-server (if available) - e: disable encryption (French TS) -E: disable encryption from client to server -m: do not send motion events -C: use private colour map -D: hide window manager decorations -K: keep window manager key bindings -S: caption button size (single application mode) -T: window title -N: enable numlock syncronization -X: embed into another window with a given id. - a: connection colour depth

8 16 24 - z: enable rdp compression - x: RDP5 experience (m[odem 28.8], b[roadband], l[an] or hex nr.) -P: use

persistent bitmap caching -r: enable specified device redirection (this flag can be repeated) -r comport:COM1=/dev/ttyS0: enable serial redirection of /dev/ttyS0 to COM1 or

COM1=/dev/ttyS0,COM2=/dev/ttyS1 -r disk:floppy=/mnt/floppy: enable redirection of /mnt/floppy to floppy share or

floppy=/mnt/floppy,cdrom=/mnt/cdrom -r clientname=: Set the client name displayed for redirected disks -r lptport:LPT1=/dev/lp0: enable parallel redirection of /dev/lp0 to LPT1 or

LPT1=/dev/lp0,LPT2=/dev/lp1 -r printer:mydeskjet: enable printer redirection or mydeskjet="HP LaserJet IIIP" to enter server driver as well -r sound:[local|off|remote]: enable sound redirection remote would leave sound on server -0: attach to console -4: use RDP version 4 -5: use RDP version 5 (default) [root@Wang Server]# rdesktop - u administrator 192.168.0.196

192.168.0.196

## $\#\text{COOOF}\geqslant$   $\qquad \qquad 100\text{Test}$

www.100test.com